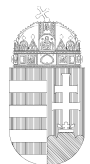

# **KITÖLTÉSI ÚTMUTATÓ**

# ASP-IPAR 004 TÍPÚSÚ ŰRLAPHOZ

## MŰKÖDÉSI ENGEDÉLY KÉRELEM ÜZLETKÖTELES TERMÉK FORGALMAZÁSÁHOZ

Az eljárás menetével kapcsolatban részletes tájékoztatás, továbbá az ügyintézők neve és elérhetősége [a www.kobanya.hu](http://www.kobanya.hu/) weblapon az **Ügyintézés/Ügymenetek/Hatósági ügyek** menüpont alatt érhető el.

**Működési engedélyt kizárólag** a kereskedelmi tevékenység jellegének kiválasztása a kereskedelmi tevékenységek végzésének feltételeiről szóló 210/2009. (IX. 29.) Korm. rendelet (a továbbiakban: R.) 3. mellékletében felsorolt **7 üzletköteles termék** forgalmazása esetén kell kérni. Amennyiben kizárólag nem üzletköteles terméket kíván forgalmazni az ASP-IPAR 006 számú nyomtatványt kell használni.

A nyomtatvány kitöltését a fejezetek (előlap, főlap) kiválasztásával kell elkezdeni.

### **Előlap**

**A beküldő adatai** *(a személyazonosító igazolványban, lakcímkártyán lévő adatok alapján neve, születési neve, anyja neve, születési helye, ideje, címe, levelezési címe, tartózkodási helye, levelezési címe, adóazonosító jele, meghatalmazotti minőség, elektronikus kapcsolattartást engedélyezése, email címe, telefonszáma, előzmény információ). Az eljárás jelenleg illetékmentes, az engedélyezési eljárásban közreműködő szakhatóságok esetleges igazgatási szolgáltatási díjával kapcsolatban kérjük érdeklődjön ügyintézőinknél.*

### **Főlap**

### **Kérelem tárgya**

Az űrlap ezen részén szükséges megjelölni, hogy új engedély iránti kérelmet kíván benyújtani, vagy már meglévő üzlet működésében történt változást kíván bejelenteni. Már meglévő üzlet esetében az engedély nyilvántartási száma és az engedély iktatási száma a működési engedély megadásáról szóló határozatban található.

### **I. A kereskedő és az üzlet(ek) adatai**

A legördülő sávban ki kell jelölni a kereskedő jellegét *(cég, egyéni vállalkozó, kistermelő)* 

1. pontban meg kell adni a kereskedő nevét, címét, székhelyét. Cég esetében a *cégjegyzékben található adatok alapján, a cég neve és székhelye.* Egyéni vállalkozó esetén az *egyéni vállalkozói nyilvántartás alapján neve, székhelye.* Kistermelő esetén a kistermelő *személyazonosító igazolványban, lakcímkártyán lévő adatok alapján neve, születési helye, ideje, anyja neve, címe.* 

2.pontban ha kistermelőként kívánja az üzletköteles termék forgalmazását folytatni, akkor a kistermelői igazolványon szerepelő regisztrációs számot kell feltüntetni.

3.pontban *a cégjegyzék/ egyéni vállalkozó nyilvántartás/ kistermelői nyilvántartás alapján a cég, egyéni vállalkozó, kistermelő* statisztikai számjelét szükséges megadni.

4. pontban *a cégjegyzék/ egyéni vállalkozó nyilvántartás/ kistermelői nyilvántartás alapján a cég, egyéni vállalkozó, kistermelő* adószámát szükséges megadni.

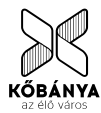

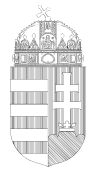

5. pontban az üzletre vonatkozó adatokat kitöltése következik *(az üzlet neve, a tulajdoni lapon szereplő címe).* Az üzlet elnevezésének utalnia kell az árusító termékek körére, lehetőleg magyar nyelven.

### **II. Csatolt iratok**

Az R. 7/A. § alapján a működési engedély kérelem benyújtásakor a kereskedőnek csatolnia kell az üzlet használatának jogcímét igazoló okiratot (pl. bérleti szerződés), valamint közös tulajdonban álló üzlet esetében a tulajdonostársak, haszonélvezet esetén a haszonélvező hozzájárulását igazoló okiratot.

A fentiek alapján a megfelelő válasz meg kell jelölni.

#### **III. Keltezés**

Ebben a pontban az űrlap kitöltési helyének, időpontjának megadása történik.

#### **1.melléklet**

1-3. pontban megjelölni szükséges a kereskedő nevét, székhelyét, a kérelem tárgyát.

4. pontban azokat a pontokat szükséges kitölteni, amely az Ön által üzemeltetni kívánt üzletre vonatkozik.

A 4.12 pontban a legördülő sáv segítségével tudja kiválasztani a megfelelő választ.

A 4.13 pontban a nyitvatartási idő időpontját a jobb oldalon található négyzet kijelölésével át tudja másolni a következő napra. A nyitva tartással kapcsolatos megjegyzésbe fel tudja tüntetni, amennyiben téli/nyári nyitvatartási időt is meg szeretne adni.

5. pontban a forgalmazni kívánt termékköröket kell megjelölni.

5.1 alpontban a R. 3. melléklete alapján felsorolt üzletköteles termékekből meg kell jelölni azt/azokat amelyeket forgalmazni kívánják. Ezeknek a termékeknek az árusítását a szakhatóságok hozzájárulásával kiadott működési engedély kézhezvételét követően kezdheti meg a kereskedő.

5.2 alpontban az egyéb termékek kategóriába a legördülő sáv segítségével az R. 1. mellékletében felsorolt termékkörök közül szükséges kiválasztani és feltüntetni az üzletben forgalmazni kívánt nem üzletköteles (bejelentés-köteles) termékkör(öke)t. A termékköröket egyesével tudja kijelölni. Az újabb termékkör hozzáadására az első termékkör kijelölése során bal oldalon felugró eszközsávon, zöld nyíl segítségével van lehetőség. Ezt annyiszor kell ismételni ahány termékkört kíván megjelölni. A termékkör törlésére a bal oldalon felugró eszközsávon, a piros - gomb megnyomásával van lehetőség.

5.3 alpontban külön megjelölni szükséges amennyiben a jövedéki adóról szóló törvény szerinti jövedéki terméket is forgalmazni kívánnak a fenti üzletben.

6. pontban a kereskedelmi tevékenység jellegét szükséges kiválasztani a felsorolt lehetőségek közül. Egyszerre több válasz is megjelölhető.

7. pontban nyilatkozni szükséges a felsorolt tevékenységekkel kapcsolatban. Abban az esetben kell a négyzetet bejelölni, ha szeretné az adott tevékenységet folytatni az üzletben.

### **Keltezés**

Ebben a pontban az űrlap kitöltési helyének, időpontjának megadása történik. Az űrlap hitelesítése bejelentkezés alapján az űrlap beküldésekor történik.

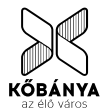